# How to install your new set-top box.

Follow these simple steps to install your new set-top box and your new Shaw Direct remote.

### What's in the box?

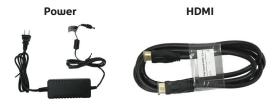

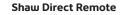

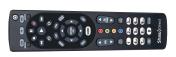

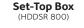

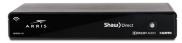

## Time to get connected

1. Connect the coax cable from your wall to the "Sat 1" port on your set-top box. Make sure the connection is secure.

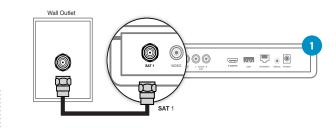

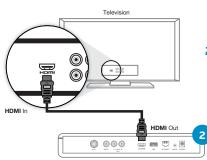

Connect the HDMI cable to the HDMI port on your set-top box and the HDMI port on your TV. You can also use RCA cables (not included) for a standard definition TV.

Turn on your TV and set it to the same HDMI input you connected the cable to.

- **3. Connect the power cord** to the set-top box and an electrical outlet. Wait one minute while your set-top box powers on.
- **4.** When prompted, use your <u>new</u> Shaw Direct remote to go through a short initial setup process. If you have Internet, connect your set-top box to your WiFi network for instant access to Video On Demand and Pay-Per-View titles.
- Power

  Power

  | Power | Power | Power | Power | Power | Power | Power | Power | Power | Power | Power | Power | Power | Power | Power | Power | Power | Power | Power | Power | Power | Power | Power | Power | Power | Power | Power | Power | Power | Power | Power | Power | Power | Power | Power | Power | Power | Power | Power | Power | Power | Power | Power | Power | Power | Power | Power | Power | Power | Power | Power | Power | Power | Power | Power | Power | Power | Power | Power | Power | Power | Power | Power | Power | Power | Power | Power | Power | Power | Power | Power | Power | Power | Power | Power | Power | Power | Power | Power | Power | Power | Power | Power | Power | Power | Power | Power | Power | Power | Power | Power | Power | Power | Power | Power | Power | Power | Power | Power | Power | Power | Power | Power | Power | Power | Power | Power | Power | Power | Power | Power | Power | Power | Power | Power | Power | Power | Power | Power | Power | Power | Power | Power | Power | Power | Power | Power | Power | Power | Power | Power | Power | Power | Power | Power | Power | Power | Power | Power | Power | Power | Power | Power | Power | Power | Power | Power | Power | Power | Power | Power | Power | Power | Power | Power | Power | Power | Power | Power | Power | Power | Power | Power | Power | Power | Power | Power | Power | Power | Power | Power | Power | Power | Power | Power | Power | Power | Power | Power | Power | Power | Power | Power | Power | Power | Power | Power | Power | Power | Power | Power | Power | Power | Power | Power | Power | Power | Power | Power | Power | Power | Power | Power | Power | Power | Power | Power | Power | Power | Power | Power | Power | Power | Power | Power | Power | Power | Power | Power | Power | Power | Power | Power | Power | Power | Power | Power | Power | Power | Power | Power | Power | Power | Power | Power | Power | Power | Power | Power | Power | Power | Power | Power | Power | Power | Power | Power | Power | Power | Power | Power | Power | Power | Power

Continue to follow the on-screen prompts until the screen reads 'Signal Found!' This step should take approximately 5 minutes to complete.

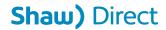

#### Time to activate

- Go to shawdirect.ca/myaccount and log in. Select Activate your set-top box and Submit. Or, call the activation line at 1-855-874-6953 and follow the prompts.
- 2. Within a few moments, the 'Trip Count' value on your screen will increase from 0. After that you will be notified when your set-top box is fully activated this may take up to 10 minutes.

Don't worry if all your guide and channel information is not available yet, it may take up to one hour to load.

## Programming your new Shaw Direct Remote to your TV (Optional)

- 1. Review the Shaw Direct remote control manual, which is included in the box or can be viewed at **shawdirect.ca/remote** and search for the brand of your TV. Note the corresponding codes for your TV brand.
- 2. Ensure the TV is powered on.
- 3. At the top of your remote, press and hold the **TV** button until the other buttons at the top of the remote (AUX, SAT) flash at least 3 to 4 times.
- 4. Enter 5-digit code that you noted in step 1.
- 5. Press the **POWER** button.
- If the TV turns off, you have successfully programmed your remote with the TV. Press the **POWER** button to turn it back on.
- 7. If the TV does not power on, repeat steps 3 and 4 using different codes given for your brand of your TV. You may have to repeat this process a couple of times until the correct code is entered.

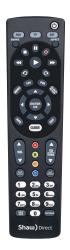

## Recycling Equipment

If you are replacing your old set-top box, check the model number located at the bottom left corner. If the model is HDDSR 600, HDDSR 605 or HDPVR 630 you can recycle this equipment along with the accessories like remotes and cables.

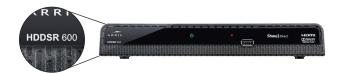

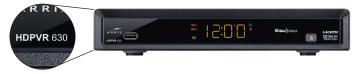

To find a local drop-off location near you, visit epra.ca

## **Need more help?**

For more tips and tricks, including transferring your existing settings to your new set-top box, visit **shawdirect.ca/DSR**. You can also visit **shawdirect.ca/support** to access a library of online guides, articles and videos.